## **Comment connecter l'appli Pronote à son compte**

1. Se rendre sur le site e-lyco du collège Stendhal

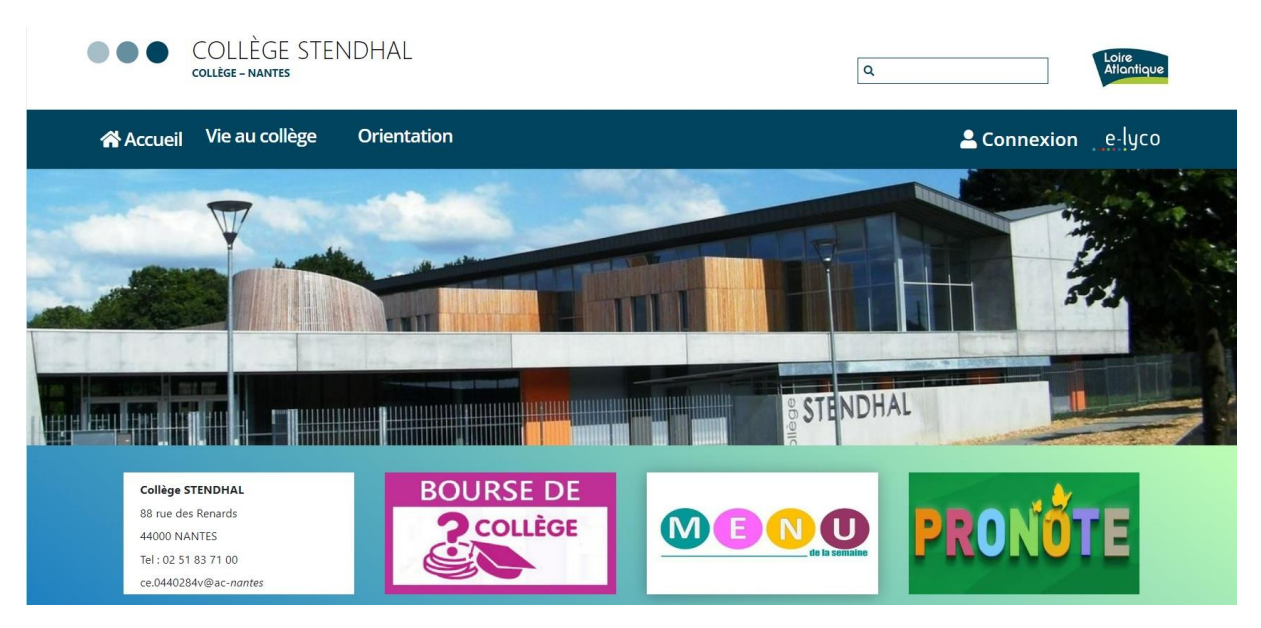

2. Se connecter

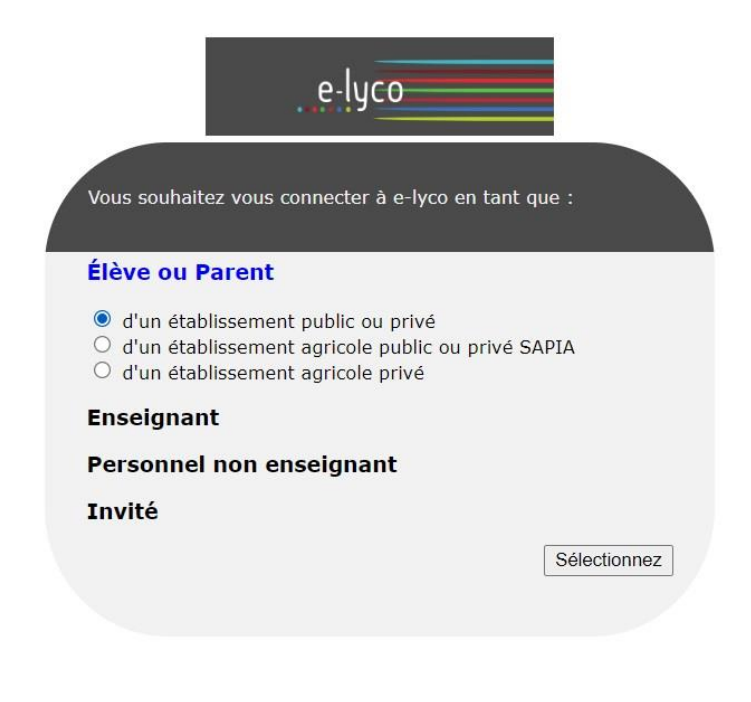

3. Cliquer sur « Services externes »

4. Cliquer sur « Pronote »

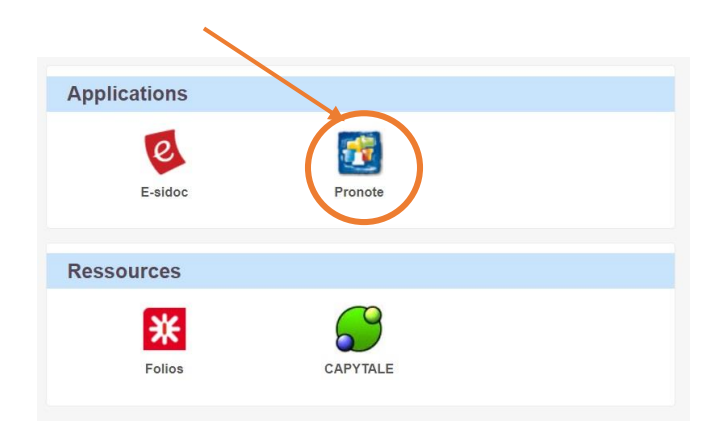

5. Cliquer sur le petit QR Code à côté de votre nom

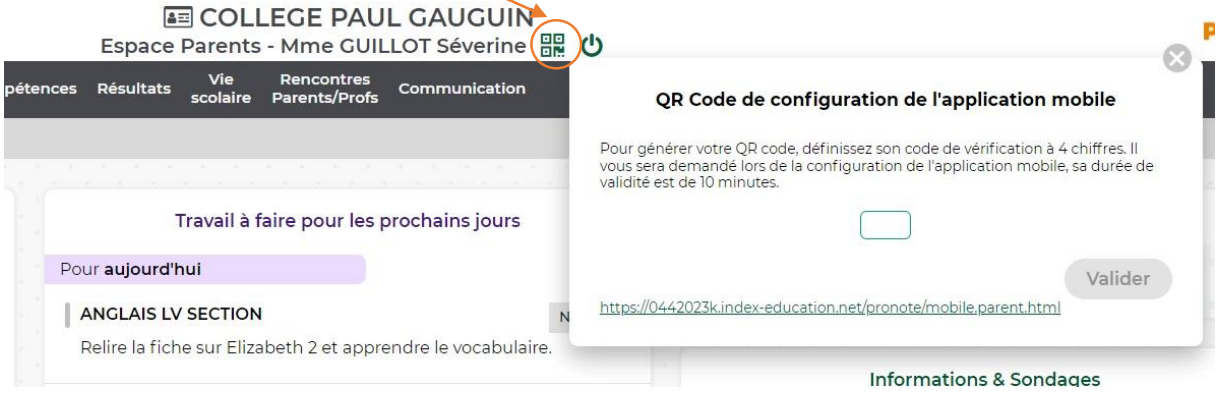

- 6. Choisir votre code à 4 chiffres et valider
- 7. Flasher le QR Code qui s'affiche à l'écran et suivre les instructions sur le smartphone